## **Kde v e-Sestřičce najdete složku s interními dokumenty pro organizaci Sestřička.cz?**

V e-Sestřičce naleznete složku se všemi potřebnými dokumenty pro Vaši organizaci:

- 1) Interní předpisy
- 2) Nástup nového zaměstnance
- 3) Povinná dokumentace při příjmu pacienta
- 4) BOZP
- 5) Prezentace

**1** V programu e-Sestřička se nejprve přihlaste: **<https://app.e-sestricka.cz/welcome>**

## **2** V Menu vlevo jděte na **Nastavení** - **Organizace**

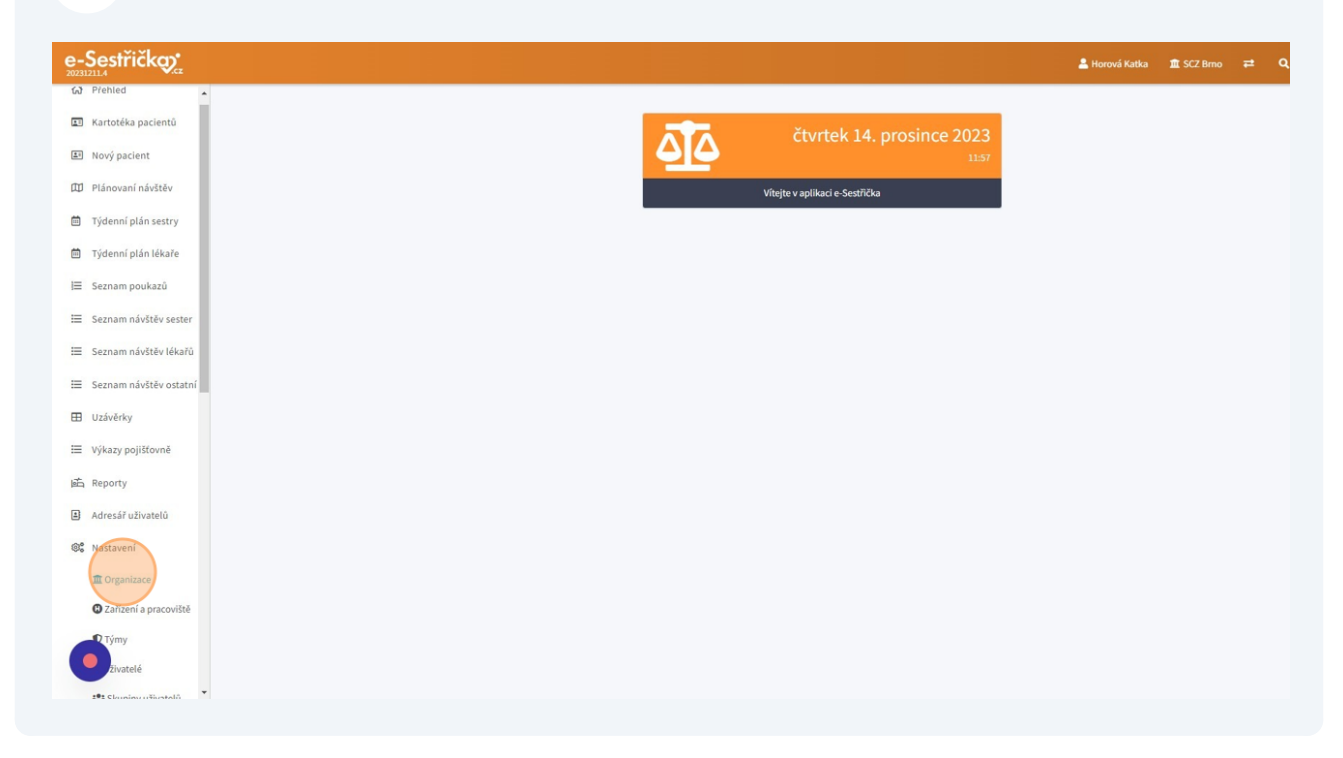

V hlavním okně na záložce **Dokumenty** jsou přehledně uspořádané všechny interní dokumenty schválené pro vaší organizaci.

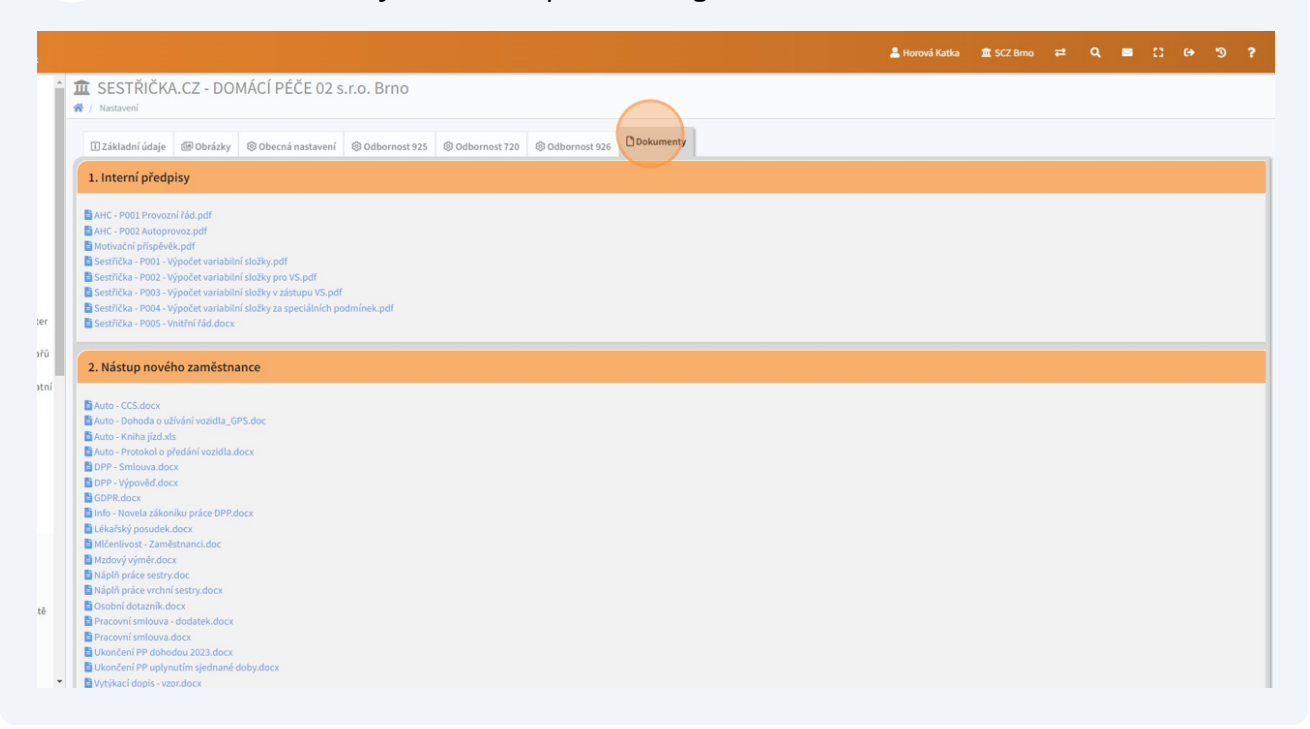

**4** Dokumenty slouží jako výchozí vzory, které si můžete stáhnout k sobě do počítače. Budete-li potřebovat některý z nich změnit, odebrat nebo naopak přidat, prosím, kontaktujte podporu.

Made with Scribe - https://scribehow.com 2

**3**